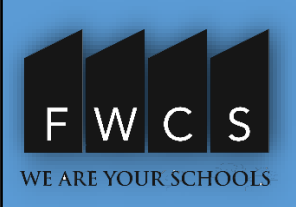

# **SCHOOLOGY SUPPORT** QUICK REFERENCE CARD *2021-22 STUDENT EDITION*

# **WHAT IS SCHOOLOGY?**

Teachers use Schoology to post their classroom materials online; provide a safe forum for students to discuss their ideas and collaborate on projects; and to assign and collect homework electronically. It helps students stay organized and it keeps the class connected.

ASchoology Parent account gives you accessto:

- The classes your child is enrolled in.
- Your child's upcoming assignments.
- School and class announcements.

# **ACCESSING SCHOOLOGY AS A PARENT**

#### **What do Ineed to set-up an account?**

- Apersonal email address
- Your Student's Schoology Access Code
- A password for your account.

# **How do I get a Schoology Access Code?**

- Contact each child's school for a specific code
- A district mailing will be sent out beginning August 12.

# **Where do I enter the code?**

- Using a browser from a computer, go to [bit.ly/SchoologyParentSignup](https://bit.ly/SchoologyParentSignup)
- Type in the access code and follow the instructionsto set up your account using your name.
- Check your email to verify your Schoology account.

#### **How do I add multiple students that attend FWCS?**

In your Schoology account, click on your name and choose "Add Child". Enter the Access Code for that student.

# **Where can I get more help if needed?**

For more information about your account, please visit these links.

- *Schoology's Online Parent Guide* [bit.ly/OnlineParentGuide](https://bit.ly/OnlineParentGuide)
- *Getting Started with Schoology* [bit.ly/GettingStartedSchoology](https://bit.ly/GettingStartedSchoology)

## **How do I receive weekly student email digests for my student?**

• Every Friday after 5 p.m., reports will be generated and emailed to you for your student(s).

## **Howdo I look in onmy student?**

- Click on your name in the toolbar (top right), and choose "Settings"
- Under Account Settings, scroll to "Set Your Default Account"
- Choose "Child Activity" Click "SaveChanges"

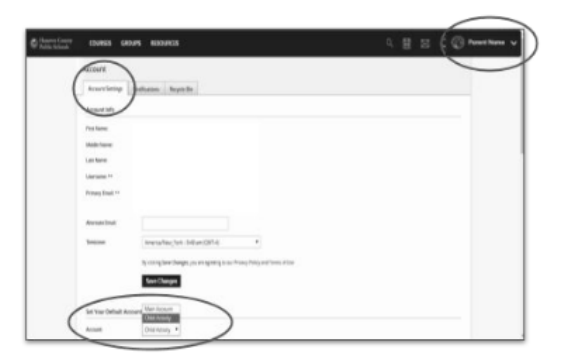

# **CHECKING STUDENT PROGRESS**

Make sure you are viewing as your student from your parent account. The bar at the top will identify that "You are now viewing as \_\_\_\_\_\_\_\_\_\_\_."

You may view their individual courses by clicking "Courses" at the top and choosing the course you want to view. You can only view the course as your student.

# **SCHOOLOGY MOBILE APPLICATION**

#### **Is there a mobile app for Schoology?**

Yes, there is a mobile app for Apple and Android Phones.

- Download the application from your devise app store
- Open and choose "Login through [www.schoology.com"](http://www.schoology.com/)
- Enteryour email and password used to create your Schoology account

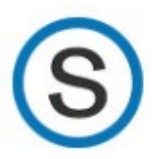

#### **QR Codes for Device Apps:**

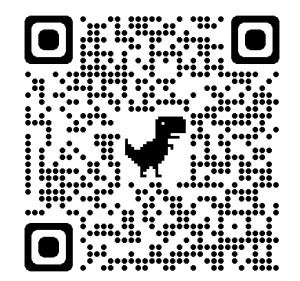

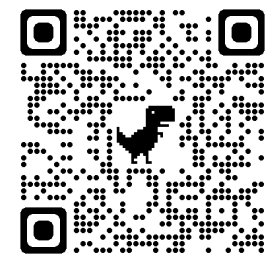